# **HC-12** 无线串口通信模块 用户手册 **V2.3**

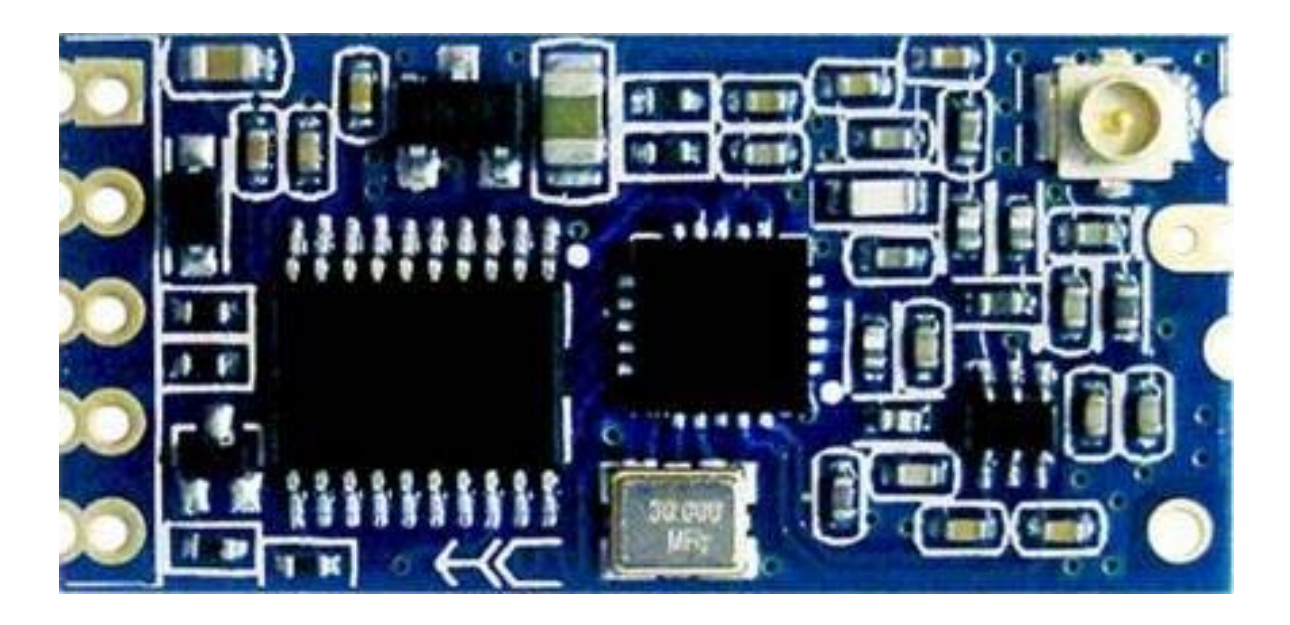

# 产品应用

无线传感器 小区楼宇安防 机器人无线控制 工业遥控、遥测 自动化数据采集 集装箱信息管理 POS 系统 煤气表数据无线采集 车辆无匙进入系统 PC无线组网

……

地址:广州市天河区科韵路天河软件园建工路 **19** 号 **608** 室

广州汇承信息科技有限公司

- 邮编:**510665**
- 电话:**4008881803**
- 销售、技术 **QQ**:**4008881803**

# 版本信息

HC-12V2.3

# 发布日期

2014 年 09 月 18 日

# 修改记录

- 1. 增加 FU2 模式下发送数据时间间隔的说明。(2013.10.17)
- 2. 修正应用实例及电路中 HC-12 模块与 MCU 串口连接的线路图。(2013.12.26)
- 3. FU3 模式 1200 波特率恢复成和 1.13 版本的一样,同时增加 FU4 模式。 FU4 模式下串口波特率固定为 1200bps,空中波特率为 500bps,可以提高通信距离。 该模式下,只适用传输少量数据(每个数据包在 60 个字节以内),数据包发送时间 间隔不能太短(最好在 2 秒以上),否则会造成数据丢失。(2014.09.18)
- 4. 修改了 FU2 模式下, 只适用传输少量数据(每个数据包在 20 个字节以内), 数据 包发送时间间隔不能太短(最好在 2 秒以上),否则会造成数据丢失。(2014.09.18)
- 5. 软件版本由原来的 V2.2 升级为 V2.3。(2014.09.18)

# 产品特点

远距离无线传输(开阔地 1800 米/FU4 模式下,空中波特率 500bps) 工作频率范围(433.4—473.0MHz,多达 100 个通信频道) 最大 100mW(20dBm)发射功率(可设置 8 档功率) 四种工作模式,适应不同应用场合 内置 MCU, 通过串口和外部设备进行通信 不限一次发送的字节个数(FU1/FU3 模式)

# 产品介绍

HC-12 无线串口通信模块是新一代的多通道嵌入式无线数传模块。无线工作频段为 433.4—473.0MHz,可设置多个频道,步进是 400KHz,总共 100 个。模块最大发射功率为 100mW(20dBm),5000bps 空中波特率下接收灵敏度-116dBm,开阔地 1000 米的通信距 离。

模块采用邮票孔封装方式,可贴片焊接,模块大小 27.8mm×14.4mm×4mm(包括天线 帽,不包括弹簧天线),很方便客户嵌入应用系统之内。模块上有 PCB 天线座 ANT1, 用 户可以通过同轴线, 使用 433M 频段外接天线; 模块内也有天线焊接孔 ANT2, 方便用户 焊接弹簧天线。用户可以根据使用要求,选择其中一种天线。

模块内部含有 MCU,用户无需对模块另外编程,各种透传模式只管收发串口数据即 可,使用方便。模块采用多种串口透传模式,用户可以根据使用要求用 AT 指令进行选择。 四种模式 FU1、FU2、FU3、FU4 的空闲状态下平均工作电流分别为 3.6mA、80μA、16mA 和 16mA, 最大工作电流为 100mA (满功率发射状态下)。

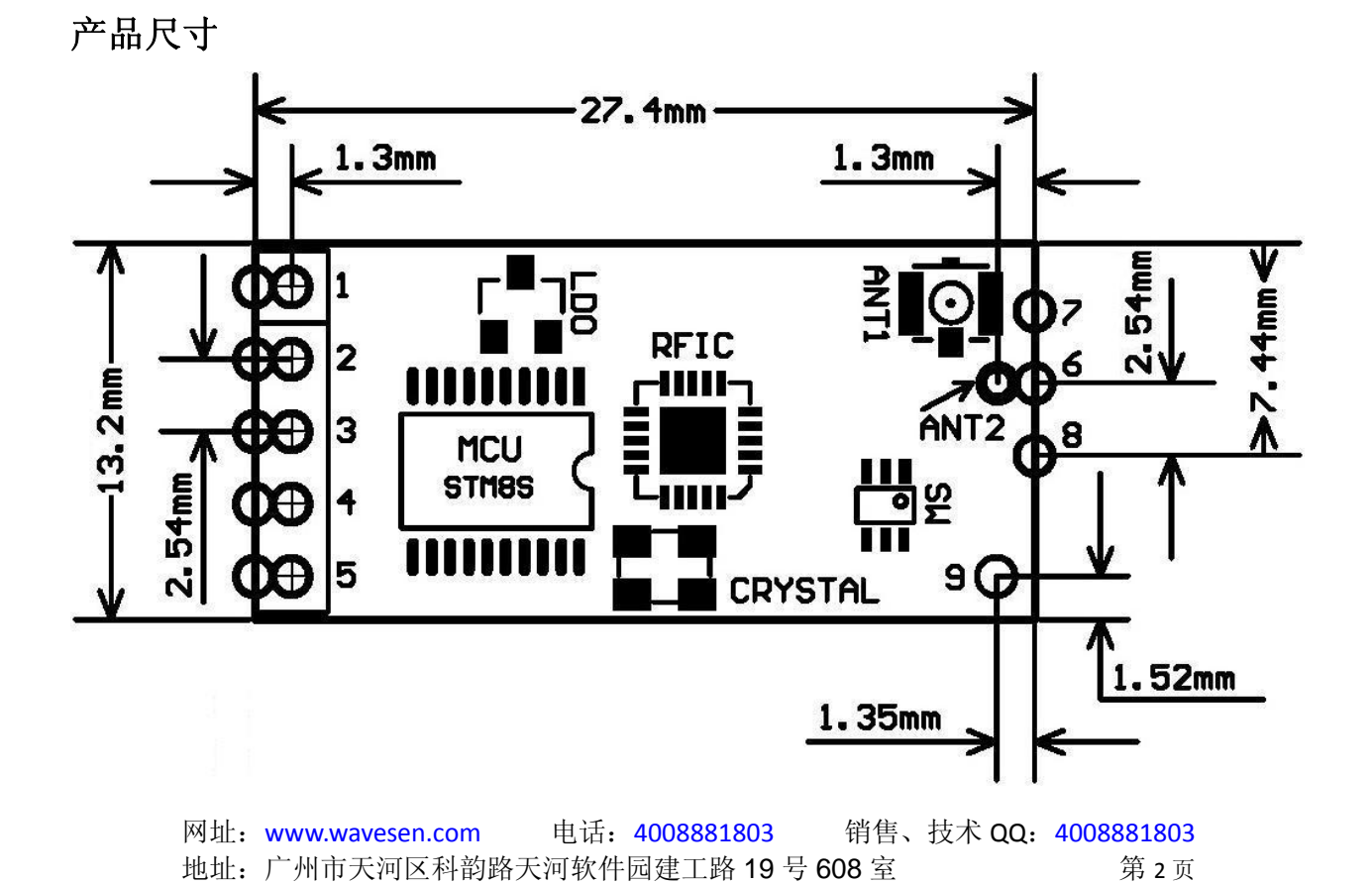

# 管脚定义

HC-12 模块可贴片焊接, 也可以焊接 2.54mm 间距排针, 直接插到用户 PCB 上。模块 共有 9 个引脚和一个 RF 天线座 ANT1, 具体定义如下表:

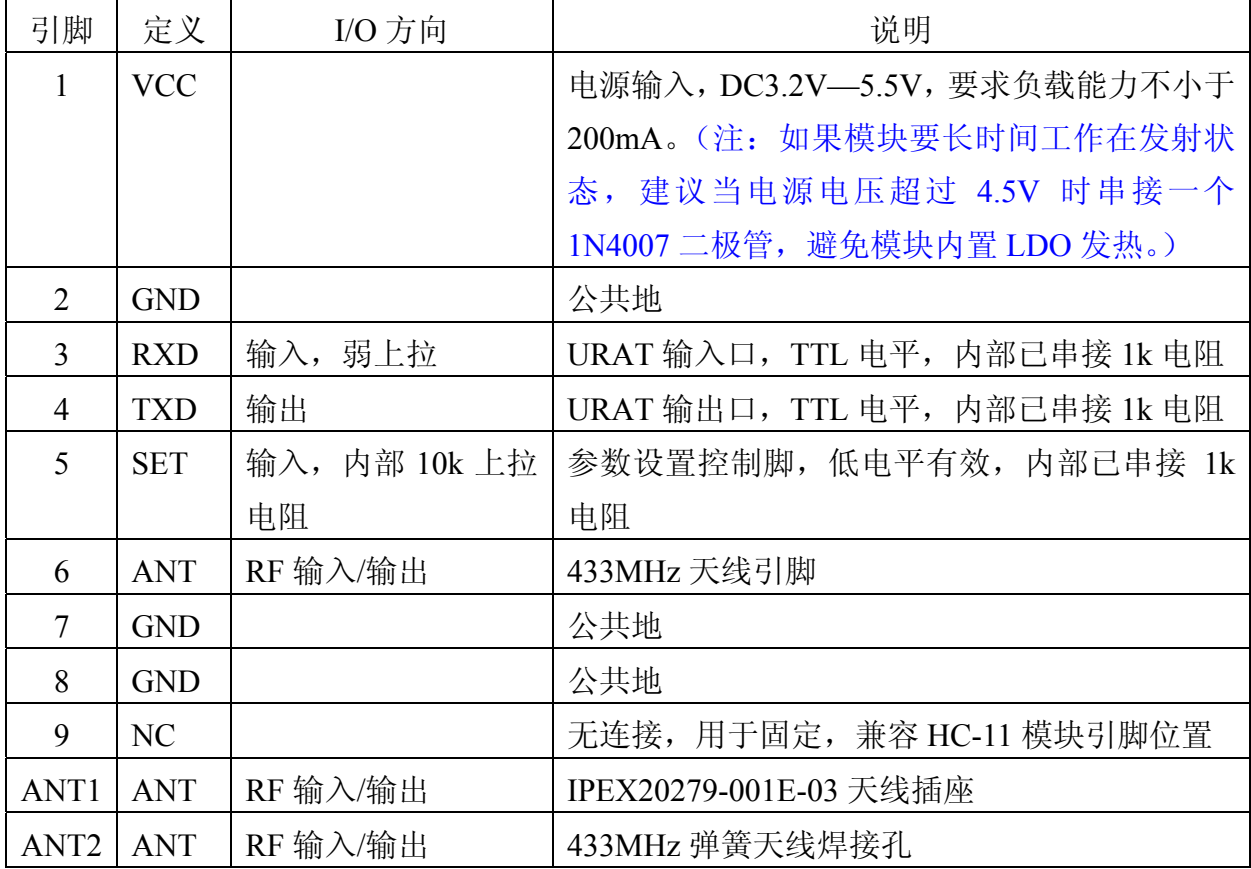

引脚 1—6 各有两个焊盘,靠外面的半孔焊盘用于贴片焊接。引脚 6 靠里面的焊盘 ANT2 用于模块贴片焊接时,可以手焊弹簧天线。引脚 1—5 靠里面的圆孔焊盘用来焊接 2.54mm 间距排针,可以直接插到用户 PCB 排座上。

# 无线串口透传

⑴ 工作原理简单介绍

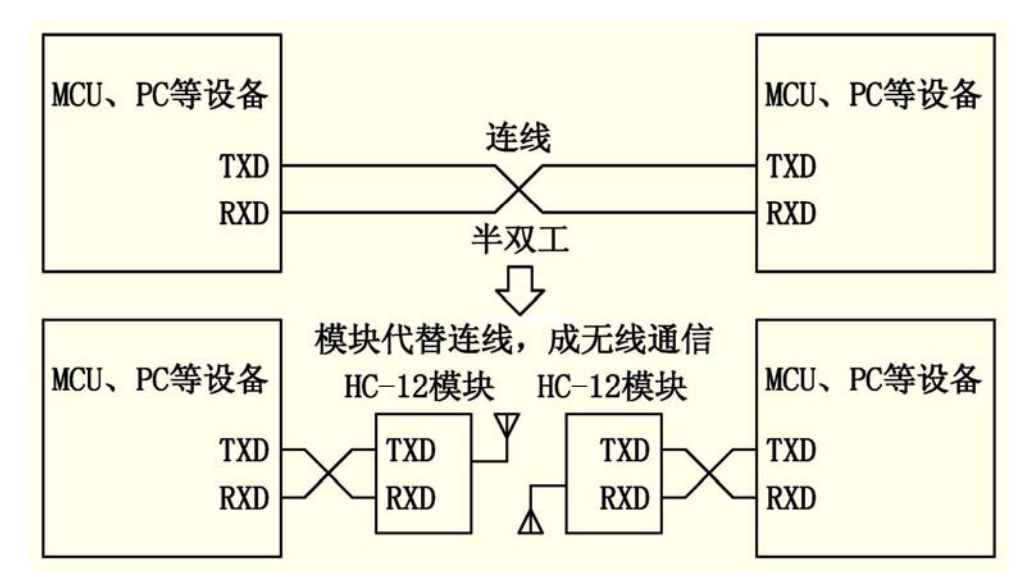

网址: www.wavesen.com 电话: 4008881803 销售、技术 QQ: 4008881803 地址: 广州市天河区科韵路天河软件园建工路 19号 608室 第2009页

如上图所示,HC-12 模块用于代替半双工通信时的物理连线。左边的设备向模块发送 串口数据,模块的 RXD 端口收到串口数据后,自动将数据以无线电波的方式发送到空中。 右边的模块能自动接收到,并从 TXD 还原最初左边设备所发的串口数据。从右到左也是 一样的。模块间只能工作于半双工状态,不能同时收发数据。

#### ⑵ 串口透传特性

HC-12 模块有四种串口透传模式, 用 FU1、FU2、FU3 和 FU4 表示。使用时, 各种模 式都是只管收发串口数据即可,不用管空中无线传送部分,但只有在同样空中波特率下才 能互相通信!系统默认工作在 FU3 全速模式下,此模式可以根据串口波特率自动调节空中 波特率,在低波特率下通信距离最远。

不同模式是不能互传数据的,用户可以根据实际情况选择最优模式。

模块一般成对使用,以半双工的方式互相传送数据。同时,透传模式、空中波特率、 无线通信频道必须设置成一样。出厂默认设置为 FU3、9600bps(8 位数据、无校验、1 位 停止位)、CH001(433.4MHz)。

使用时一般不限定一次连续往模块串口发送的字节数。但鉴于环境干扰等因素,一次 连续发送大量数据时,有可能会丢失一些字节。所以,上位机最好要有应答和重发等机制, 避免信息丢失。

#### ⑶ 四种串口透传模式

HC-12 模块出厂时串口透传模式默认为 FU3。此时,模块工作于全速状态下,空闲工 作电流为 16mA 左右。在此模式下,模块会根据串口波特率自动调节无线传输空中波特率, 其对应关系如下表所示:

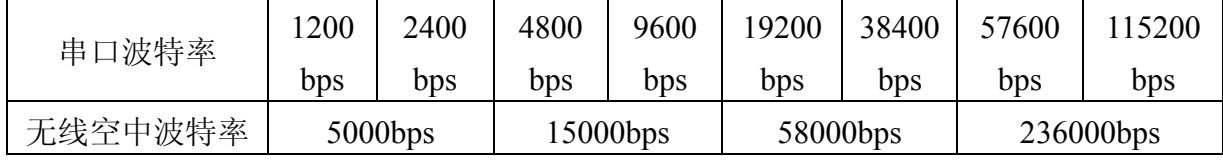

为了使通信距离尽量远,可以把串口波特率设为低波特率。如果是短时间传送大量数 据,则把串口波特率设为高波特率,但要牺牲通信距离。

不同空中波特率条件下模块的接收灵敏度如下表所示:

| 空中波特率   | 500bps | $5000$ bps          | $15000$ bps | 58000bps   | $\frac{1}{236000 \text{bps}}$ /250000bps |
|---------|--------|---------------------|-------------|------------|------------------------------------------|
| 无线接收灵敏度 |        | $-124dBm$ $-116dBm$ | -111dBm     | $-106$ dBm | $-100$ d $Bm$                            |

一般来说, 接收灵敏度每下降 6 dB, 通信距离会减少一半。

 在模块"SET"脚置低电平时,可以通过 AT 指令来设置串口透传模式(详见下面章节的 介绍)。

FU1 模式为较省电模式,此时模块的空闲工作电流为 3.6mA 左右。此模式下模块同样 可以设置如上面表格所示的 8 种串口波特率, 但空中波特率统一为 250000bps, 通信距离 较短。

FU2 模式为省电模式,此时模块的空闲工作电流为 80μA 左右。此模式下模块只支持 1200 bps、2400 bps 和 4800 bps 的串口波特率,空中波特率统一为 250000bps, 通信距离较 短。设置成其它串口波特率,模块不能正常通信。同时,在 FU1 和 FU3 模式下设置为 FU2

模式时,超过 4800 bps 的串口波特率一律会被自动降低为 4800 bps。FU2 模式下,只适用 传输少量数据(每个数据包在 20 个字节以内), 数据包发送时间间隔不能太短(最好在 2 秒以上),否则会造成数据丢失。

FU4 模式为超远距离通信模式,串口波特率固定为 1200bps,空中波特率为 500bps。 从其它模式转到 FU4 后, 串口波特率会自动转为 1200bps。该模式下, 只适用传输少量数 据(每个数据包在 60个字节以内), 数据包发送时间间隔不能太短(最好在 2 秒以上), 否则会造成数据丢失。

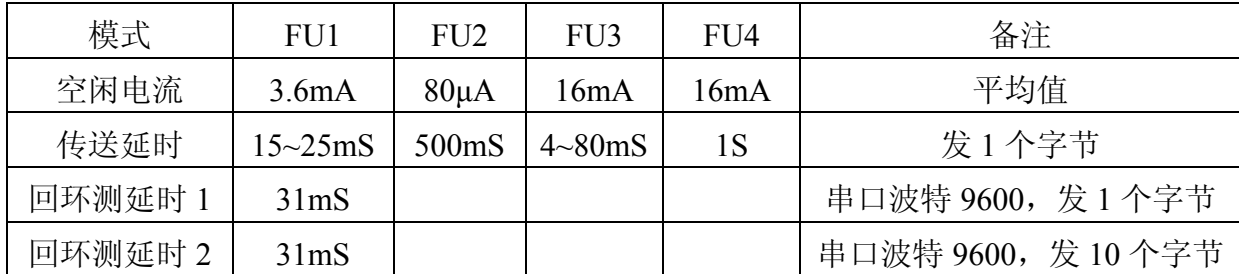

下面给出各种模式的一些特性参考值:

注:回环测延时是指,短接一模块的 TX 与 RX 引脚,发串口数据给另一模块,从开 始发送串口数据计起到另一模块 TX 引脚出现返回来的数据的这段时间。

# 模块参数设置 **AT** 指令

AT 指令用来设置模块的参数和切换模块的功能,设置后需退出设置状态才生效。同 时,参数和功能的修改,掉电不会丢失。

# ⑴ 指令模式的进入

第一种进入方式——正常使用(已经上电)中,把第 5 引脚"SET"置低电平;

第二种进入方式——断电,第 5 引脚"SET"先置低电平再重新上电。

这两种方式都能使模块进入AT 指令模式,释放("SET"引脚不接低电平)则退出指令 模式。退出指令模式后,如果更改了模块功能,则会切到相应的功能状态。

第二种方式固定以 9600, N, 1 的串口格式进入指令模式。

注:退出指令模式后,模块处于复位状态,至少要等 200mS 后才能再次进入指令模式, 否则模块有可能按照第二种方式进入指令模式!

#### ⑵ 指令说明

#### ① **AT**

测试指令

例:

发给模块指令"AT",模块返回"OK"。

#### ② **AT+Bxxxx**

更改串口波特率指令。可设置波特率为 1200bps、2400bps、4800bps、9600bps、19200bps、 38400bps、57600bps 和 115200bps。出厂默认为 9600bps。

例:

设置模块串口波特率为 19200bps, 请发给模块指令"AT+B19200", 模块返回 "OK+B19200"。

#### ③ **AT+Cxxx**

更改无线通信的频道,从 001 到 127 可选 (超过 100 以后的无线频道,通信距离不 作保证)。无线频道默认值为 001, 工作频率为 433.4MHz。频道的步进是 400KHz, 频道 100 的工作频率为 473.0MHz。

例:

设置模块工作到频道 21, 请发给模块指令"AT+C021", 模块返回"OK+C021"。退出指 令模式后, 模块工作在第 21 通道, 工作频率为 441.4 MHz。

注意: 由于 HC-12 模块的无线接收灵敏度比较高, 当串口波特率大于 9600 bps 时, 必 须要错开 5 个相邻频道来使用。当串口波特率不大于 9600 bps 时, 如果短距离(10 米以内) 通信,也需要错开 5 个相邻频道使用。

#### ④ **AT+FUx**

更改模块串口透传模式,有 FU1、FU2、FU3 和 FU4 四种模式。模块默认模式是 FU3, 两模块的串口透传模式必须设置为一样才能正常通信。详细介绍请查看上面"无线串口透 传"部分的介绍。

例:

发给模块指令"AT+FU1",模块返回"OK+FU1"。

#### ⑤ **AT+Px**

设置模块的发射功率等级,x 可取 1—8,对应模块发射功率如下:

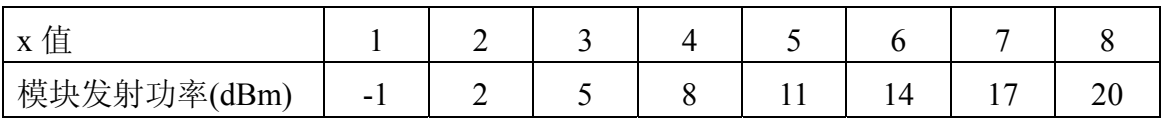

默认设置为 8, 发射功率最大,通信距离最远。发射功率等级设置为 1, 发射功率最 小。一般来说,发射功率每下降 6dB,通信距离会减少一半。

例:

发给模块指令"AT+P5",模块返回"OK+P5"。退出指令模式后,模块发射功率为+11 dBm。

⑥ **AT+Ry** 

获取模块的单项参数。**y** 为 B、C、F、P 中的任一字母,分别表示:波特率、通信频 道、串口透传模式、发射功率。

例 1:

发给模块指令"AT+RB",如果模块返回"OK+B9600",则查询到模块的串口波特率为 9600bps。

例 2:

 发给模块指令"AT+RC",如果模块返回"OK+RC001",则查询到模块的通信频道为 001。 例 3:

 发给模块指令"AT+RF",如果模块返回"OK+FU3",则查询到模块工作在串口透传模 式 3。

例 4:

发给模块指令"AT+RP",如果模块返回"OK+RP: +20 dBm",则查询到模块的发射功 率为+20 dBm。

#### ⑦ **AT+RX**

获取模块的所有参数。依次返回串口透传模式、串口波特率、通信频道、发射功率等 信息。

例:

发给模块指令"AT+RX",模块返回"OK+FU3 \r\n OK+B9600 \r\n OK+C001 \r\n OK+RP: +20 dBm \r\n"。("\r\n"为回车换行符)

### ⑧ **AT+Uxxx**

设置串口通信的数据位数、校验位和停止位。校验位中,N 代表无校验,O 代表奇校 验,E 代表偶校验。停止位中,1 代表 1 位停止位,2 代表 2 位停止位,3 代表 1.5 位停止 位。

例:

要把串口格式设置成 8 位数据位,奇校验,1 个停止位,请发给模块指令"AT+U8O1", 模块返回"OK+U8O1"。

#### ⑨ **AT+V**

查询模块固件版本信息。

例:

发给模块指令"AT+V",模块返回"HC-12\_V2.3"。

#### ⑩ **AT+SLEEP**

收到指令后,模块在退出 AT 时进入睡眠模式,工作电流约 22μA,这时模块不能进行 串口数据传输。再次进入 AT 设置状态则自动退出睡眠模式。

例:

当不用无线传输数据时,为了节约电量,发给模块指令"AT+SLEEP",模块返回 "OK+SLEEP"。

#### ⑪ **AT+DEFAULT**

将串口波特率、通信频道、串口透传模式恢复出厂默认值。

例:

发给模块"AT+DEFAULT",模块返回"OK+DEFAULT",恢复厂默认值。串口波特率为 9600bps、通信频道为 C001、串口透传模式为 FU3。

网址: www.wavesen.com 电话: 4008881803 销售、技术 QQ: 4008881803 地址: 广州市天河区科韵路天河软件园建工路 19号 608室 第2页

#### 注意事项

①不要在模块的 TX 连线上与电源端之间直接接发光二极管和电阻,否则可能会影响 模块串口通信。

②使用 MCU 动态修改模块参数时,将第 5 引脚"SET"置低电平后,需等待 40mS 后才 能给模块发送 AT 指令; 将第 5 引脚"SET"置高电平后, 需等待 80mS 后才会进入串口透传 模式。

# 应用实例及电路

# ① **HC-12** 模块与电脑串口的连接

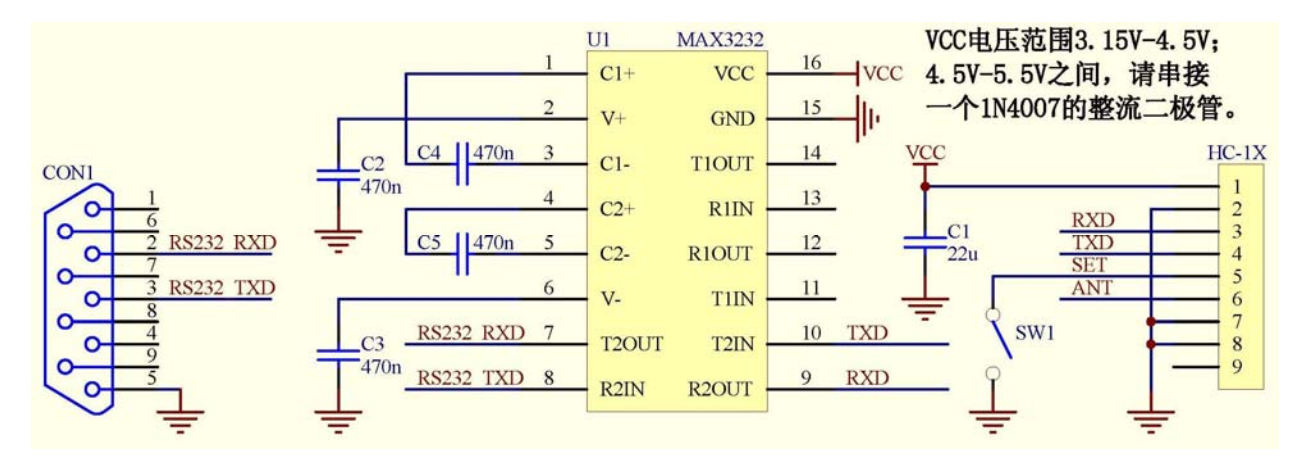

"SET"脚通过开关 SW1 接地可以进入参数设置状态,悬空则退出。

# ② **HC-12** 模块与 **MCU** 串口的连接

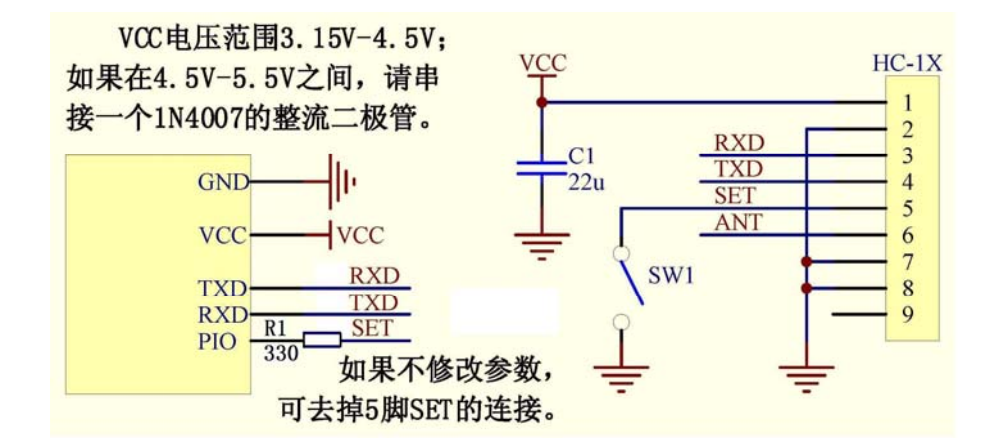

MCU 中"SET"控制脚平时请置高阻状态或高电平输出,进行参数设置时请置低电平。